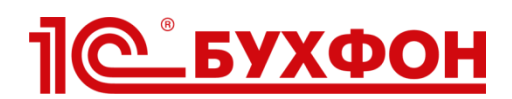

## **Инструкция по подключению поддержки 1С-ЭДО клиентам и специалистам с помощью технологии 1С-Бухфон**

1С-Бухфон является официальным каналом поддержки пользователей [1С-ЭДО](https://portal.1c.ru/applications/30) (техподдержка и консультирование). Данная инструкция предназначена для партнеров 1С в России, подключенных к «облаку»1С-Бухфон.

Поддержка 1С-ЭДО производится по услуге **«Поддержка 1С-ЭДО»** (оказывается специалистами фирмы «1С» и предназначена для пользователей сервиса 1С-ЭДО).

На этапе подключения и первоначальной настройки 1С-ЭДО рекомендуем подключать услугу «**Помощь в подключении 1С-ЭДО»** (оказывается специалистами ЗАО «Калуга Астрал» и предназначена для консультаций по подключению и настройке сервиса 1С-ЭДО через оператора ЗАО "Калуга Астрал"). Услуга может подключаться как клиентам, так и специалистам партнеров (сервис-инженерам). После подключения сервиса 1С-ЭДО рекомендуем отключать данную услугу у клиента.

*Примечание: услуга «Помощь в подключении 1С-ЭДО (СЗФО)» - предназначена только для партнеров и клиентов Северо-Западного федерального округа по согласованной с фирмой «1С» акции.*

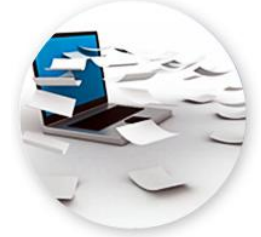

## **Как подключить поддержку 1С-ЭДО?**

**Шаг 1**. В [личном кабинете партнера](https://buhphone.com/ru/forpartners/#1) в «облаке» 1С-Бухфон перейдите в раздел «Услуги». В таблице «Услуги вендоров» выберете нужную услугу и нажмите «Подать заявку».

**Шаг 2**. После одобрения вашей заявки вендором услуга появится в списке «Доступные услуги» для подключения клиентам и специалистам. Об изменении статуса заявки вам придет e-mail уведомление.

**Шаг 3**. Подключайте услугу вашим клиентам как любую другую услугу вашей компании.

Если вы готовы выступать в роли «первой линии» при обработке обращений от ваших клиентов по услуге – подключите её вашим специалистам. Для этого в разделе «Специалисты» выберете нужного специалиста. В списке «Оказывает услуги» выберете нужную услугу и нажмите «Подключить». Услуга появится в программе вашего специалиста на закладке «Клиенты» в течение 5 минут! Теперь обращения от клиентов в первую очередь будут направляться вашим специалистам с возможностью перевода обращения на специалиста вендора.

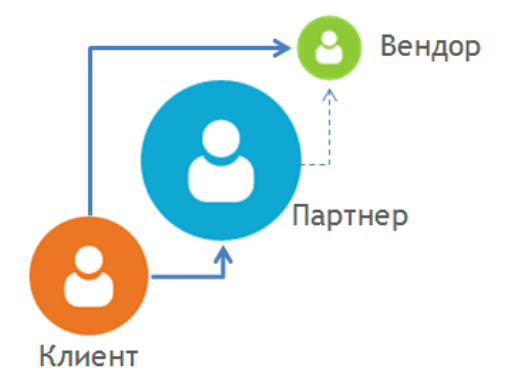

- Обращения ваших клиентов по услугам являются для вас прозрачными: в отчетах 1С-Бухфон вы видите всю статистику обращений.
- Если ваш специалист выступает в качестве «первой линии» по приему обращений клиентов и не сможет самостоятельно ответить на вопрос пользователя, то у него всегда есть возможность «безотрывно» переключить обращение на специалиста вендора.